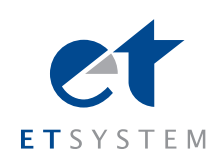

At the present time it has become essential run not only static but also dynamic power processes in the laboratory. ET System electronic has developed the LAB-HP and LAB SMP series of microprocessor controlled laboratory power supplies which are ideal in both static and dynamic applications.

These user friendly units have a simple menu driven navigation which access a variety of standard features and functions. One useful option is the SD card slot. This is a cost effective solution which can be used for setting up complex dc waveforms and automating test routines.

Function sequences and Output characteristic can be programmed via a script. A script is a text file in which a sequence of instructions is stored. This script can be read via the memory card. The unit can handle up to 1000 commands. Furthermore, it is possible to use the SD card as a data logger.

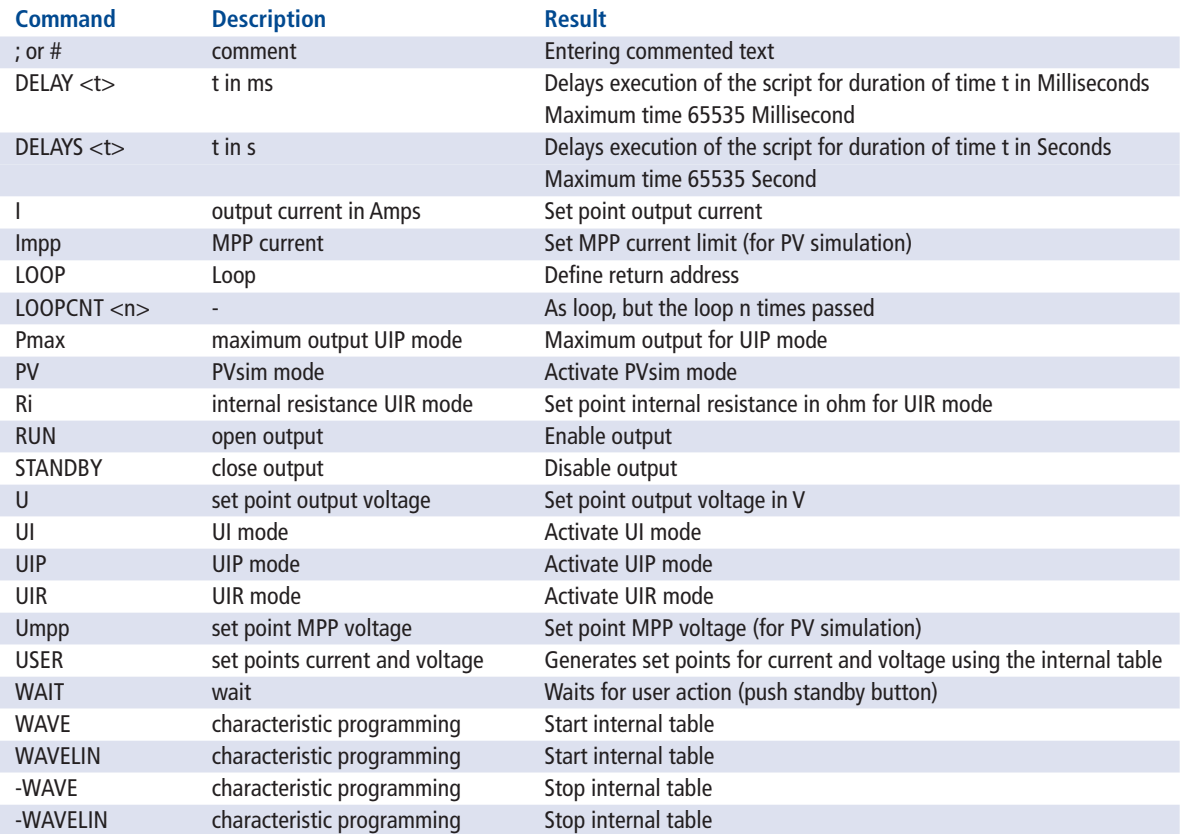

Hauptstraße 119 -121 **phone** +49-6205-3948-0 **e-mail** info@et-system.de D-68804 Altlußheim **fax** +49-6205-37560 **web** www.et-system.de

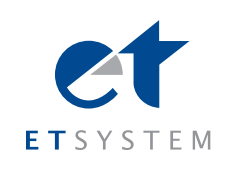

## **Generating characteristic curves**

Output characteristic fields or the output response of the source be used to define at different loads. Examples here are the one existing in device performance limitations, internal resistance simulation or the PV simulation to mention.

The characteristics you can indeed provide an infinite number of points, but makes no sense. Theoretically the characteristic is stored internally with a matrix. This matrix has a resolution for Voltage of 8 bits (= 256 values) and the current of 16 bit (= 65,536 values). It makes sense, therefore, is a maximum of 256 voltage values indicate. The difference in the voltage value should be greater Umax / 256th if it is not greater, which does not matter, but it is stored at the same point in the matrix.

So you can run characteristics as:

#### **Example**

- ; Characteristic with layered interim values
- ; This script delivers the **blue** characteristic in the diagram
- WAVE ; Start of the table 100 10 ; 100 V 10 A 50 25 ; 50 V 25 A 10 100 ; 10 V 100 A -WAVE ; End of the table RUN ; Output active
- ; Characteristic with linear interim values ; This script delivers the **red** characteristic WAVE ; Start of the table 100 10 ; 100 V 10 A 50 25 ; 50 V 25 A 10 100 ; 10 V 100 A -WAVELIN ; End of the table RUN ; Output active

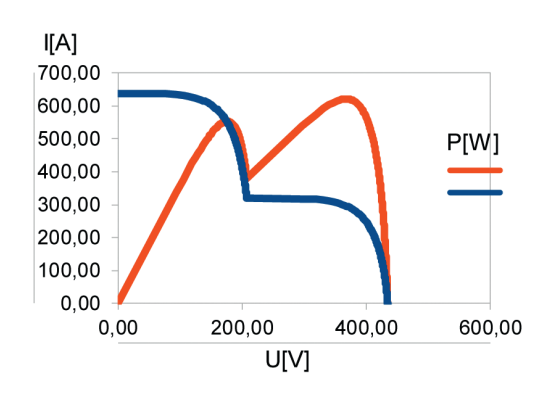

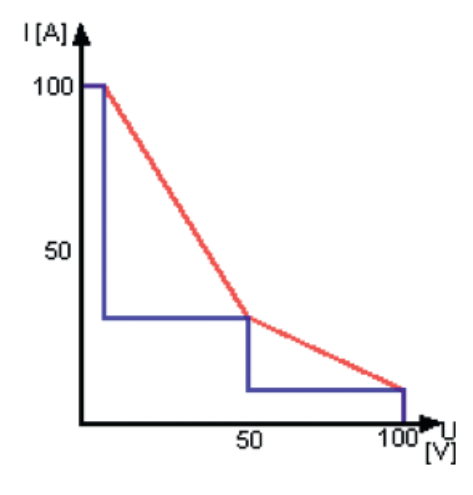

You can use this function to create more complex of characteristics such as following curve simulating two different series-connected solar cells.

Hauptstraße 119 -121 **phone** +49-6205-3948-0 **e-mail** info@et-system.de D-68804 Altlußheim **fax** +49-6205-37560 **web** www.et-system.de

# **Application SD-Card option LAB HP & LAB SMP series**

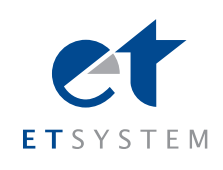

## **Functional sequences**

The functional sequences can be used to fixed and reproducible test sequences to realize. An example can be seen at this standardized MOBILE occasion curve here the examination of vehicle electronics.

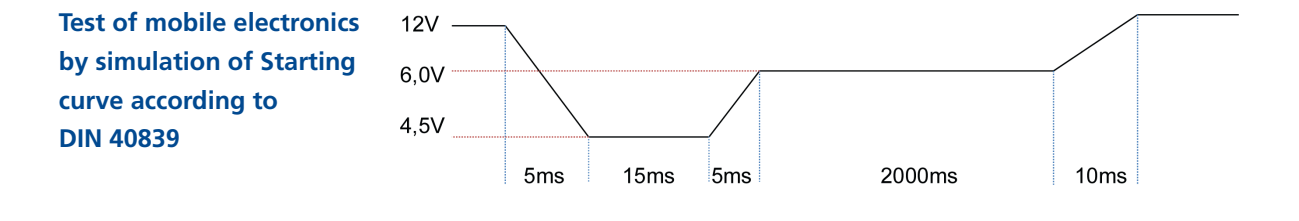

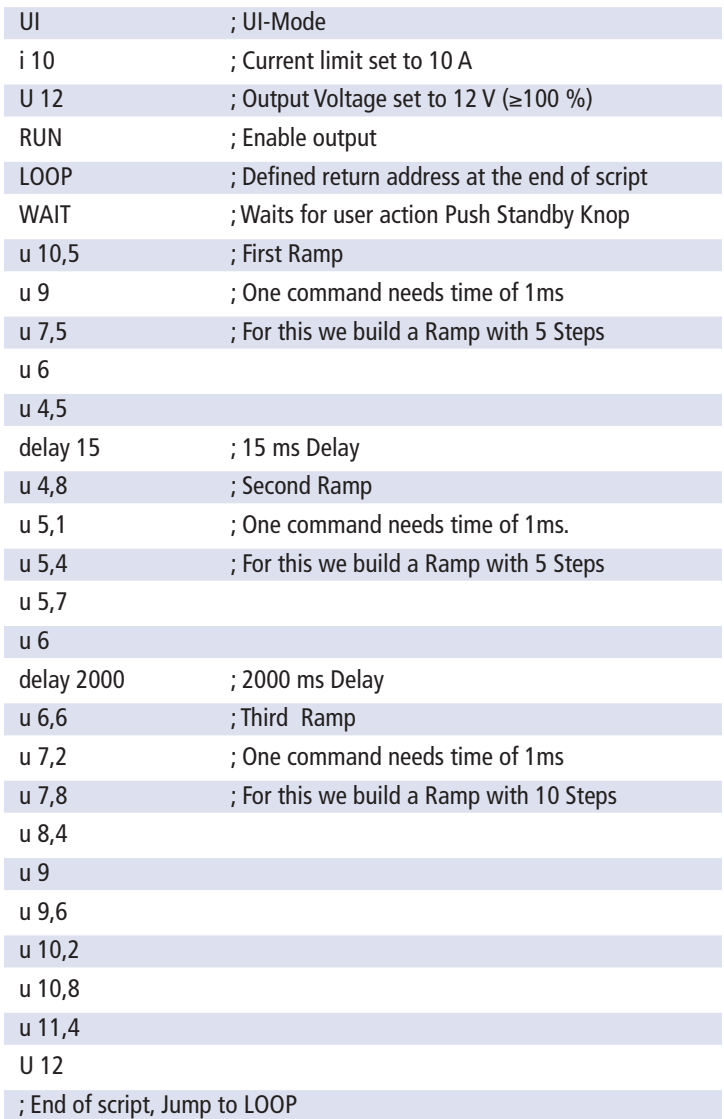

In example above, the ease preparation of such sequences can be seen. The functional sequences are easy to configure. Recurring test sequences on the SD-card are read into the unit and thus reproducibility of tests or other application is given.

Hauptstraße 119 -121 **phone** +49-6205-3948-0 **e-mail** info@et-system.de D-68804 Altlußheim **fax** +49-6205-37560 **web** www.et-system.de

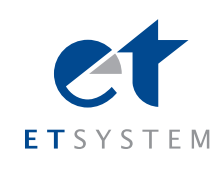

## **Data Log Function**

The device has a data log function. A memory card may be used as data logger. All measurement values will be saved, separated by tabulators, in a text file. The time interval may be adjusted from 1-4294967 s (= 71 minutes). To activate the data log function, a memory card must be inserted. The root directory of the memory card must contain a text file named "LABLOG.txt". The new data will be written into this file.

### **The memory card must be inserted or removed in standby mode only!**

In case, that the first entry of the first line of the file is "interval=xxxx" (xxxx = time in seconds), the memory interval is adjusted accordingly. The entry must be written in lower case letters and without space characters. If the interval remains unspecified, the memory interval is 60 seconds.

#### **Example**

interval=30

The data log function is active whenever the device is not operating in standby mode. The function is indicated by a small memory card symbol in the upper right corner of the main display. Whenever a new data set is written, the symbol will be displayed as filled for ca. 1 second. In case the memory card is full, the symbol will be crossed out.

## **Format of the Saved Data**

The first entry shows the present operation mode. The second entry shows the present operation mode followed by , Udc' and , Idc'.

#### **Example**

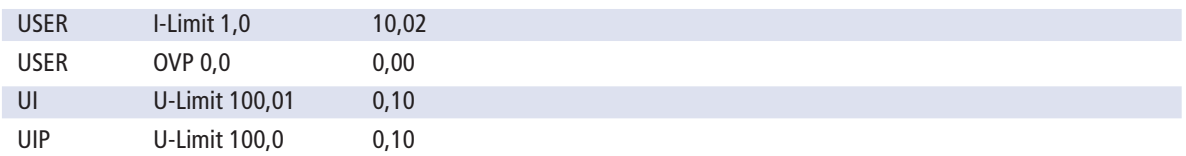